### Overview of the system  $\mathbf{1}$

The simulation process is divided into the four steps (Fig. 1):

- 1. To create two input data files. "data.txt" is a data file for economic fundamentals which is calculated by EXCEL. "rate.txt" is a data file for weekly rates.
- 2. To conduct simulation. The main simulation program is "new\_ age6". Its source code is "new\_ agedasi6.pas" written by PASCAL. It is translated to C code by the command "p2c" and compiled by "cc" or "gcc". Its output files are simulation data files (rout.dat.\*), market averages of factors' weights (wout.dat.\*), supply and demand files (qout.dat.\*), and rate change frequency files  $(fout.dat.*)$ .
- 3. To transform the output data. There are three data transformation programs written by PASCAL.
	- (a) A program "freq" counts frequency of simulated rates in some rate ranges every week. Its input file is rout.dat.\*, its initialization file is freq.ini, and its output file is freq.dat.
	- (b) A program "stat" calculates mean and standard deviation of simulated rates included in the file "statname.dat". Its input file is rout.dat.\*, its initialization file is stat.ini and statname.dat, and its output file is stat.dat.
	- (c) A program "weight" calculated mean and standard deviation of all simulated weights. Its input file is wout.dat.\*, its initialization file is weight.ini and statname.dat, and its output file is weight.dat.
- 4. To plot the transformed data. After data transformation, we can get graphs of the results by GNUPLOT.

These steps can be conducted in an interface program "agedasi.tcl" which is written by TCL/TK. Now it is in construction.

#### $\overline{2}$ To create two input data files.

#### $2.1$ data.txt

"Data.dat" is a data file of normalized data about economic indexes from DataStream. It is used as an input file of the main simulation program "new\_ age6". It is calculated by Excel as follows:

- 1. To download raw data from DataStream. Now 40 data are downloaded (Table 1).
- 2. To change the raw data to weekly data.
- 3. To calculate diffrences of weekly data.
- 4. To divide the differentiations by means of absolute values.

Fig. 2 is an example of creation of "data.txt".

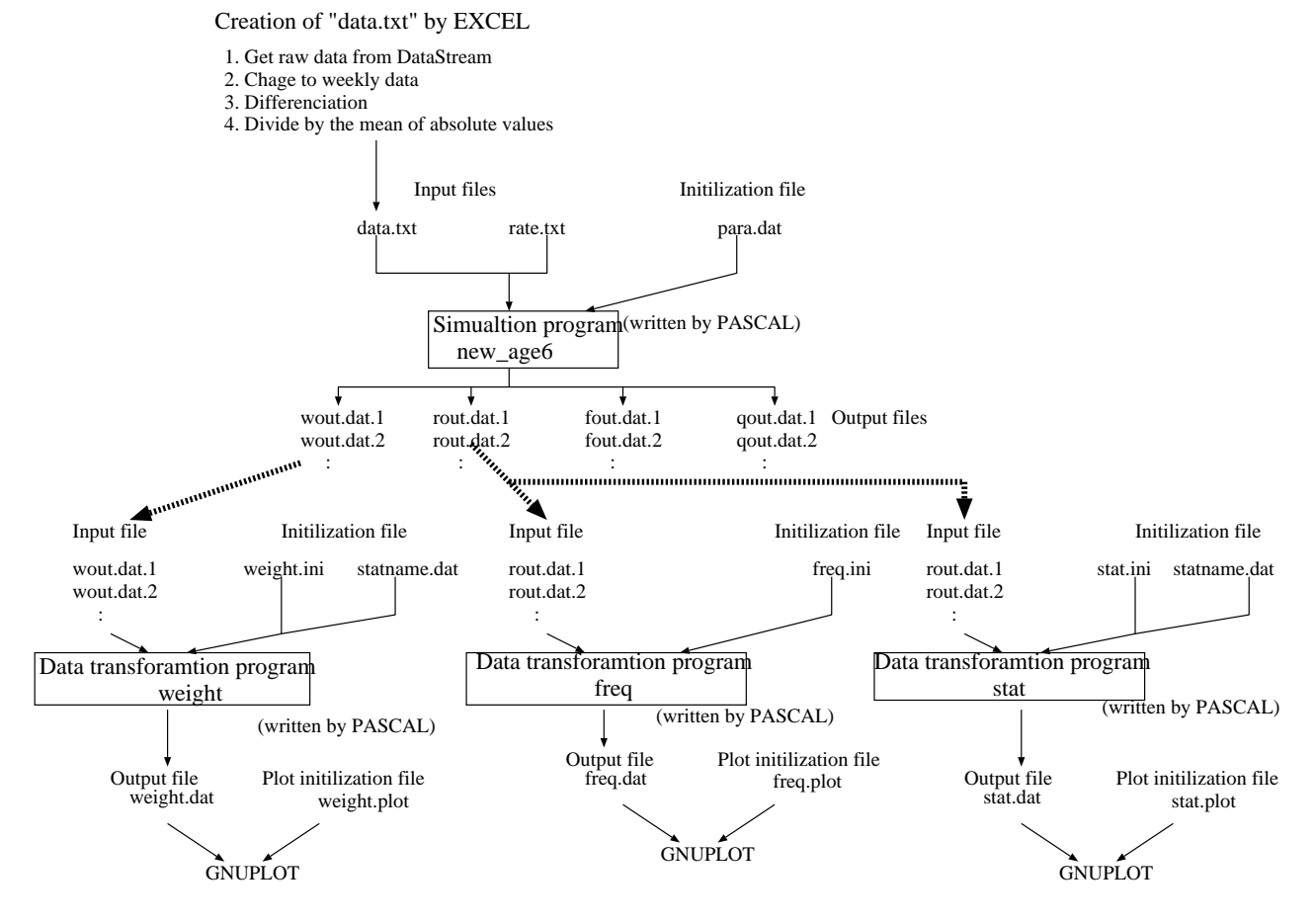

- 6--

 $\,2$ 

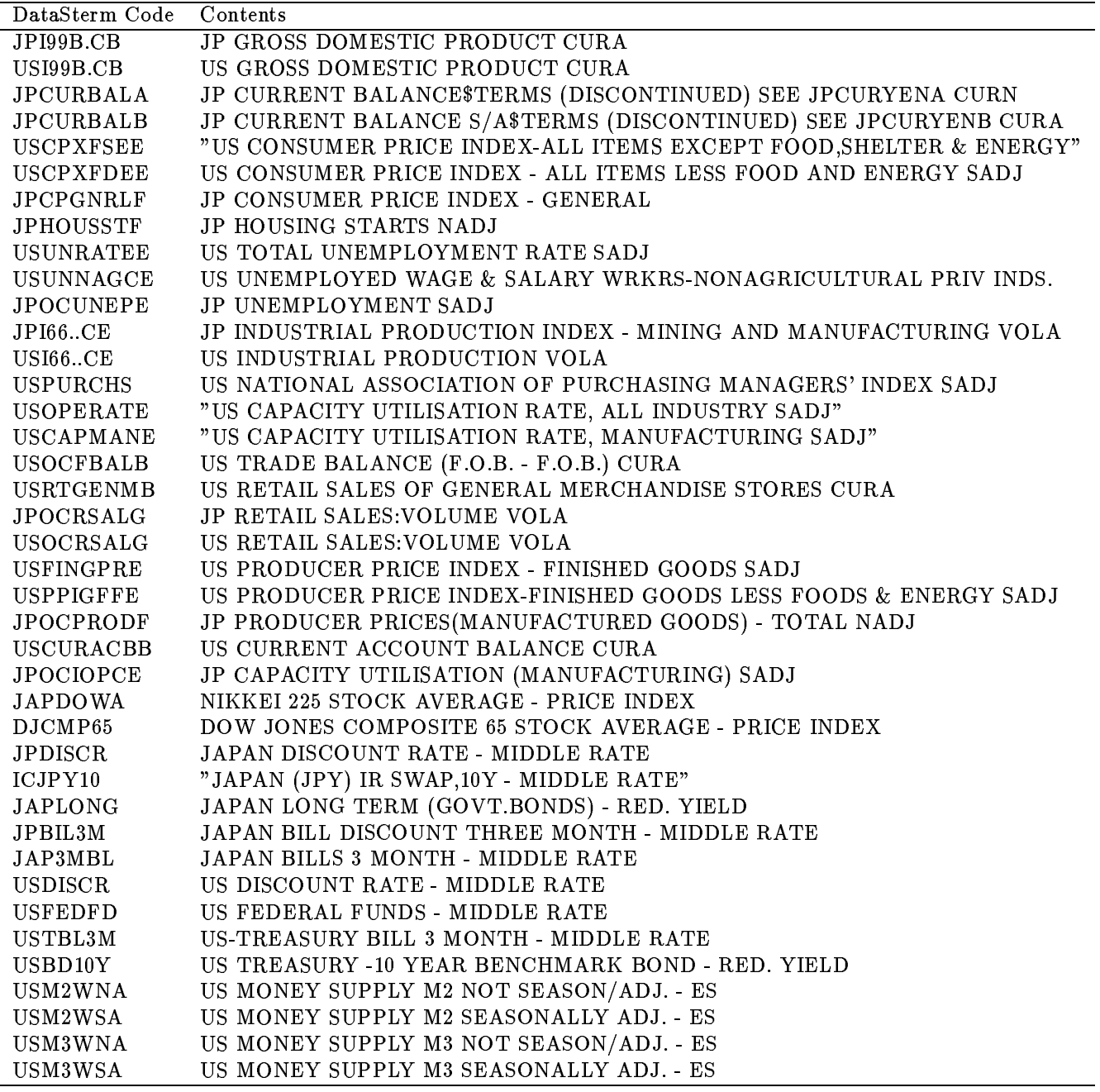

Table 1: the 40 raw data from DataStream

 $\bf{3}$ 

Example)

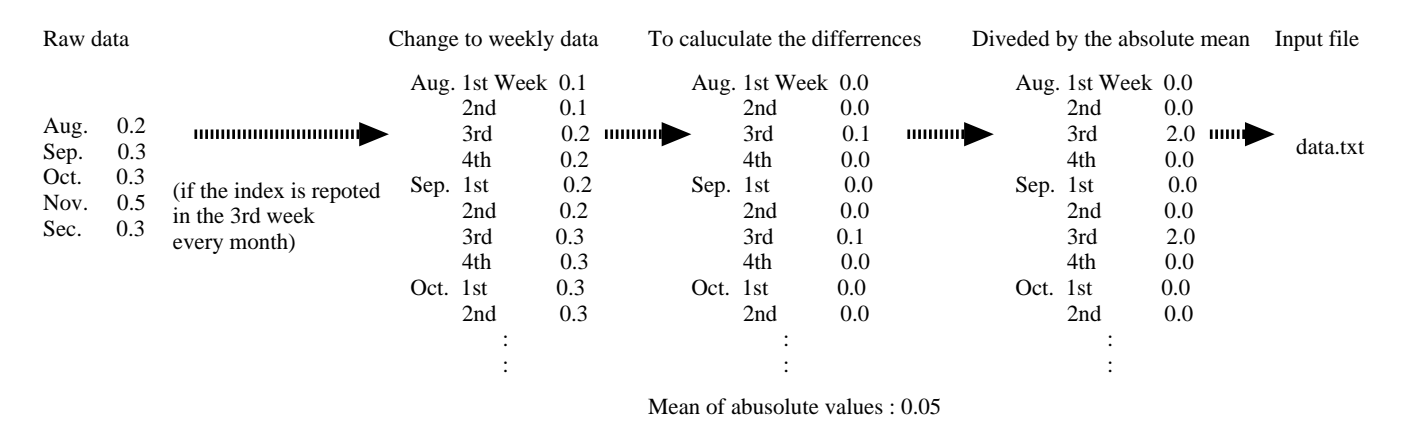

- & !- 
- 

### $2.2$  rate.txt

? - --% - - 
 - % " 
%- -- 
 - - - 9 + 
- 9 + - - H - 
 - 
 - - -

 $109.1$ 110.15 110.6

# 3 To conduct simulation

The main simulation program (Fig. 3) is "new\_ age6". Its source code is "new\_ agedasi6.pas" written by )\*+#\*\$ ( 
 - # - - & - (  - 
- - ,- 
%- -- . - ,-  - - / ,- 
 - - 
-/- - ,

#### 3.1

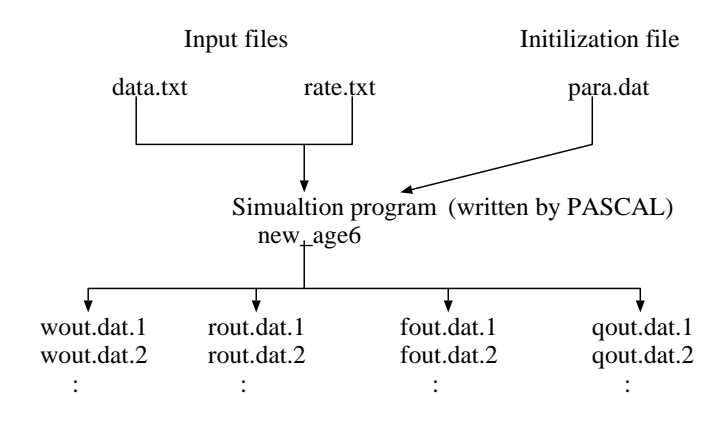

Output files

- 0 + 

- @ - - 
 - -
- 4- - -
- @- 
 -
- @- 
 & -
- @- 
 & -
- 4- -- #--
- 58 + 
 --% 
 - #--
- ! --% - - #--
- \$- 
 - #--
- ) 
 - -
- ) 
 - -
- )-- - -- 
 - -
- ) - - -
- ) - - -
- )-- - -- - - -
- 4- - #--
- 4- 
 - #--
- write  -  -
- @ 1- - -

- And a structure of the structure of the structure of the structure of the structure of the structure of the

#### $3.2$ **Output Files**

### $3.2.1$  result/rout.dat.\*

See table 3.

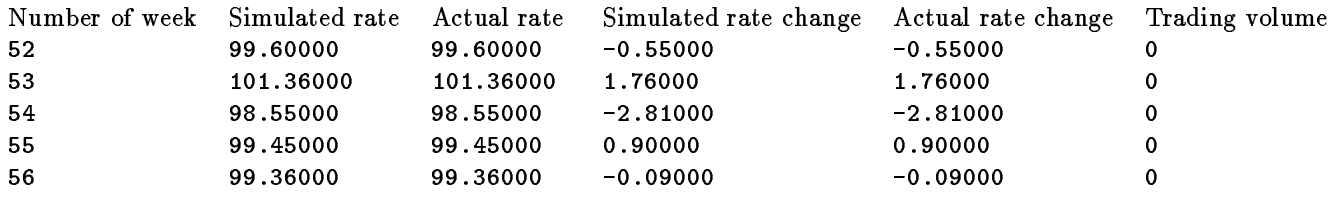

Table 3: rout.dat.\*

### $3.2.2$  result/wout.dat.\*

See table 4.

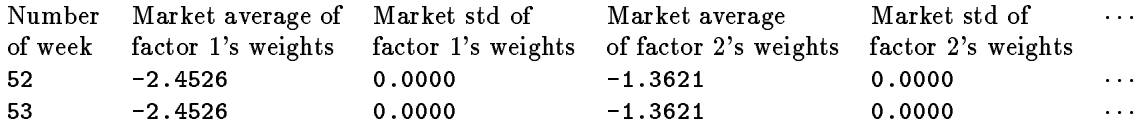

Table 4: wout.dat.\*

### To transform the output data  $\overline{\mathbf{4}}$

To transform the output data. There are three data transformation programs written by PASCAL.

#### $4.1$ freq

A program "freq" (fig. 4) counts frequency of simulated rates in some rate ranges every week. Its input file is rout.dat.\*, its initialization file is freq.ini, and its output file is freq.dat.

## 4.1.1 Initialization file: freq.ini

See table 5.

## $\boldsymbol{6}$

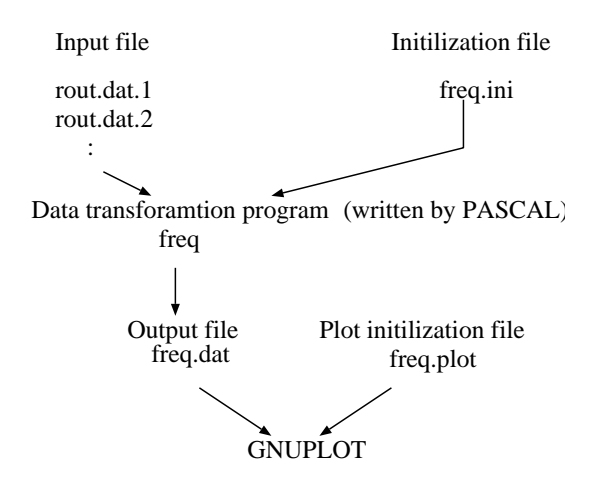

- 2 9  
-/

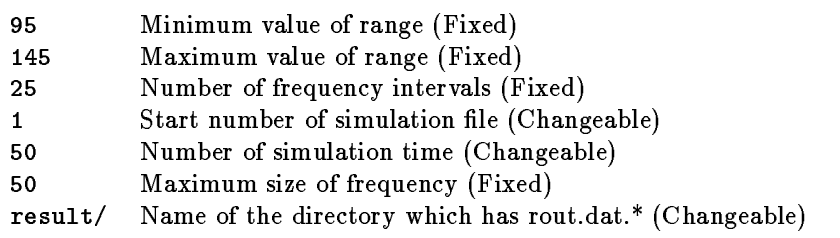

- G 
-/

 $\bf 7$ 

## 4.1.2 Input file

{ $dir$ }/rout.dat.{ $start$  ..  $start + ntime -1$ }

#### $4.2$ Output file: freq.dat

See the following table.

Week Rate range Numbers of simulation paths in the rate range

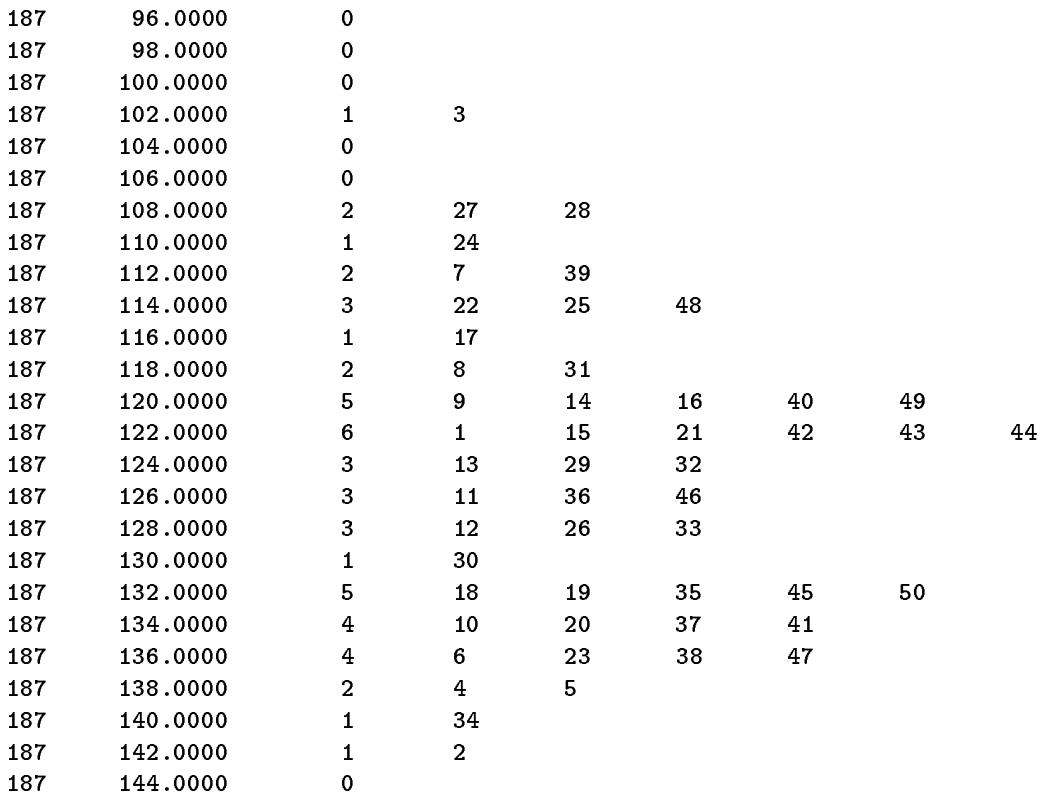

#### 4.3 stat

A program "stat" (fig. 5) calculates mean and standard deviation of simulated rates included in the file "statname.dat". Its input file is rout.dat.\*, its initialization file is stat.ini and statname.dat, and its output file is stat.dat.

### 4.3.1 Initialization file: stat.ini

See table 6.

 $\,8\,$ 

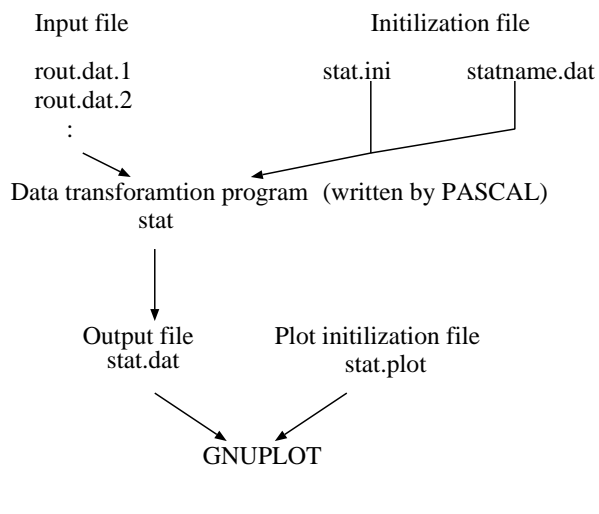

- G + 

 $result/$  - 
- , #--

Table 6: stat.ini

 $\boldsymbol{9}$ 

## 4.3.2 Initialization file: statname.dat

See table 7.

50 Number of all simulation paths (Changeable)  $1\ 2\ 3\ 4\ 5\cdots 47\ 48\ 49\ 50$  Numbers of simulation paths (Changeable)

Table 7: statname.dat

### 4.3.3 Input files

 $\{ \text{ dir } \}$ /rout.dat. $\{ \text{ numbers in} \text{ statname.dat } \}$ 

### 4.3.4 Output file: stat.dat

See the following table.

```
# Number of path 43
# Paths 17 22 31 1 40 8 14 21 47 4 5 9 37 25 43 33 12
# week volume mean
                      real
                              std
                                     error
  162
       0.000 122.930 122.930 0.000 -0.000
 163
       0.000 124.330 124.330 0.000 -0.000
```
## 4.4 weight

A program "weight" (Fig. 6) calculated mean and standard deviation of all simulated weights. Its input file is wout.dat.\*, its initialization file is weight.ini and statname.dat, and its output file is weight.dat.

### 4.4.1 Initialization program: weight.ini

See table 8.

43 Number of factors (Changeable) Name of the directory which has wout.dat.\* (Changeable) result/

Table 8: weight.ini

### 4.4.2 Initialization program: statname.dat

See table 9.

10

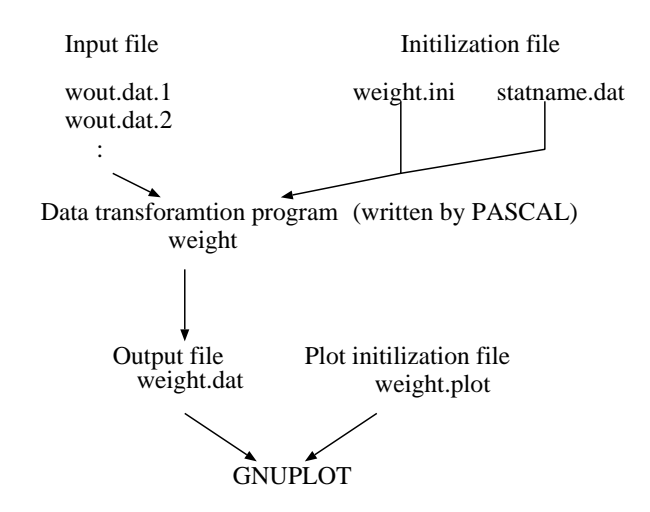

Figure 6: Data transformation program: weight

50 Number of all simulation paths (Changeable)  $1\ 2\ 3\ 4\ 5\cdots 47\ 48\ 49\ 50$ Numbers of simulation paths (Changeable)

Table 9: statname.dat

 $11$ 

### 4.4.3 Input files

 $\{$  dir  $\}$ /wout.dat. $\{$  numbers in statname.dat  $\}$ 

### 4.4.4 Output file: weight.dat

See the following table.

```
# Number of path 50
# Paths 1 2 3 4 5 6 7 8 9 10 11 12 13 14 15 16 17 18 19 20 21 22 23 24 25 26 27 28 29 30 31 32 33 3
          Factor 1 Factor 2 Factor 3 Factor 4 Factor 5 Factor 6 Factor 7 Factor 8
# week
                                                                                      Factor
  36
          0.61662  0.48532  0.30691  -0.06922  0.37964  0.25921  0.40272  -0.081780.52868
  37
          0.60838
                   0.50171 0.34075
                                     -0.03746 0.34256
                                                         0.25274 0.38834 -0.05066
                                                                                      0.51063
```
### $\bf{5}$ To plot the transformed data

After data transformation, we can get graphs of the results by GNUPLOT. It needs plot nitialization file.

#### $5.1$ Plot initialization file: stat.plot

```
set yrange [95:140]
set xtics ("1996/1/5" 105, "1996/2/2"
109, "1996/3/1" 113, "1996/4/5" 118, "1996/5/3" 122, "1996/6/7"
127, "1996/7/5" 131, "1996/8/2" 135, "1996/9/6" 140, "1996/10/4"
144, "1996/11/1" 148, "1996/12/6" 153, "1997/1/3" 157, "1997/2/7"
162, "1997/3/7" 166, "1997/4/4" 170, "1997/5/2" 174, "1997/6/6"
179, "1997/7/4" 183, "1997/8/1" 187, "1997/9/5" 192, "1997/10/3"
196, "1997/11/7" 201, "1997/12/5" 205, "1998/1/2" 209, "1998/2/6"
214, "1998/3/6" 218)
set grid
set nokey
set xrange [164:216]
plot "stat.dat" u 1:3:5 w e, "stat.dat" u 1:4 w 1
pause -1
```
Plot command is "gnuplot stat.plot".

### Interface Program by TCL/TK (in Construction) 6

12

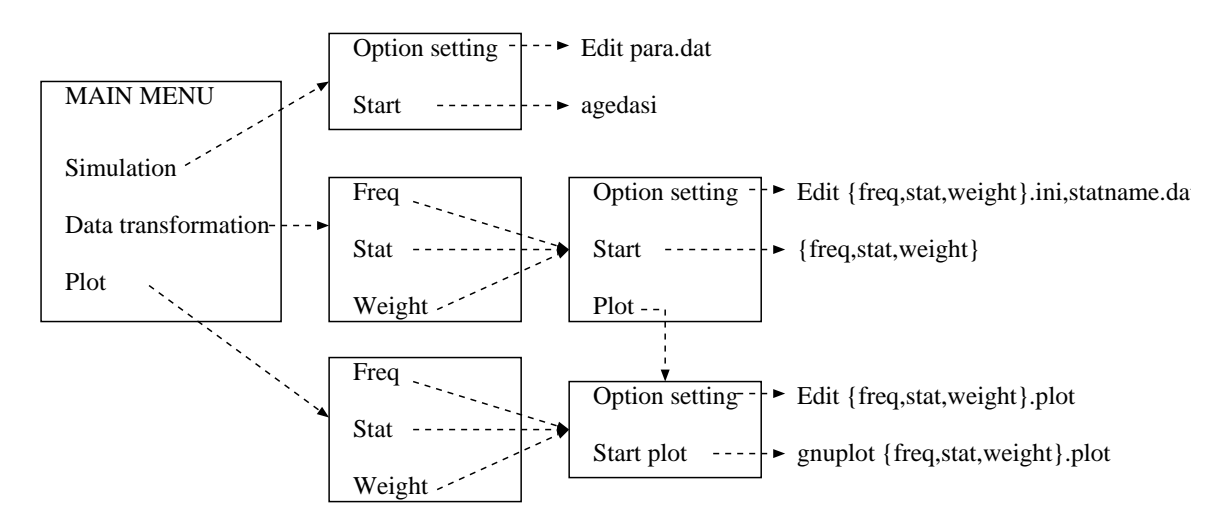

- I ( -- ) #\$78

 $13\,$